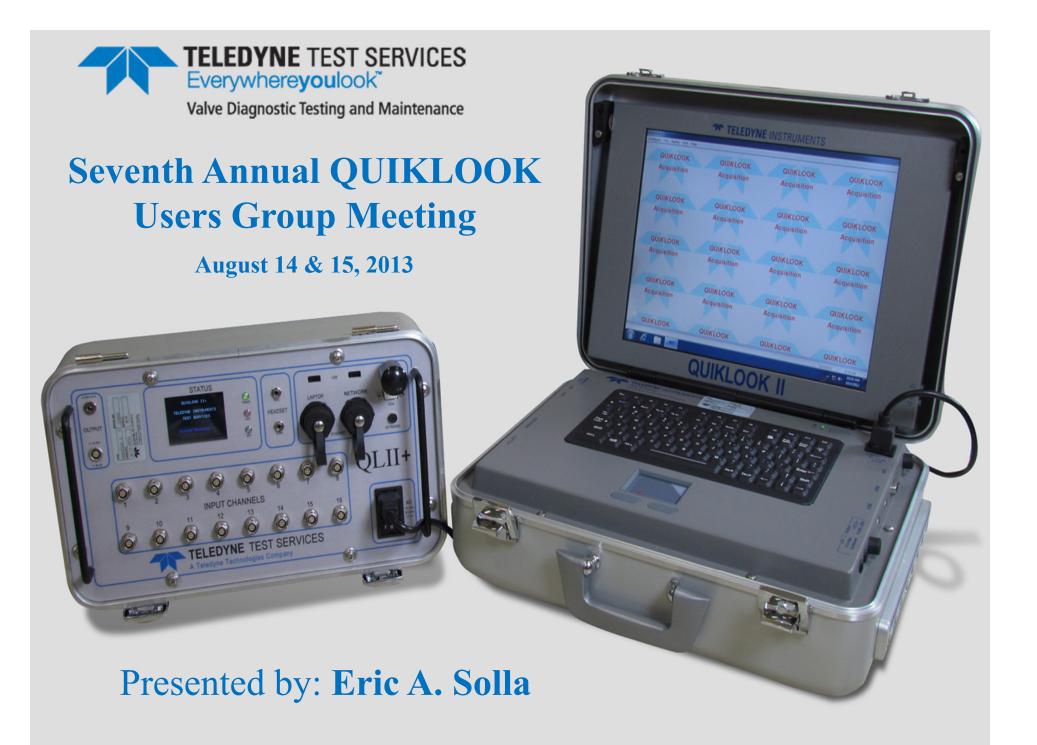

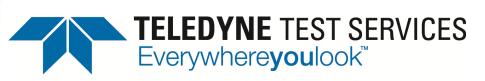

Valve Diagnostic Testing and Maintenance

# QUIKLOOK II SOFTWARE New Program Features

Software Engineer Eric A. Solla

- Version 2012.061
  - Released March 2012.
- Version 2013.213
  - Released August 2013.

- Version 2012.62
  - Error Notice 2012.62-1
    - On a QUIKLOOK acquisition computer if the system is shutdown improperly an offset may be introduced in the analog output channels. The 4-20/10-50 ma current values recorded will be correct but may be slightly different from what was requested.
    - This problem has only occurred on QLII Suitcases running Windows XP
    - This offset may reset if the computer is left unplugged for five minutes. Under some instances the offset may not disappear even if left unplugged for a period of time

- Error Notice 2012.62-1
  - Workaround:
    - Install the "Quiklook KUSB Patch". This patch will install a small program that will run on startup that will ensure that the offset is reset properly before Quiklook starts
  - Notes:
    - If while in the Monitor screen the current or voltage reading for the control signal channel differs from the requested value by more than 1% than you may have this issue
    - It is recommended that all Quiklook systems that are used for AOV testing have this patch installed
    - This has been fixed in Quiklook 2013

- Version 2012.62
  - Error Notice 2012.62-2
    - Quiklook software contains a bug that causes an offset to occur on channels with low level inputs. This bug is related to the AutoZero function on Quiklook II/+ systems built with Keithley data acquisition cards.
    - The magnitude of the error, when it occurs, is observed to be up to approximately 1% of range.
    - This error has no impact on data validity due to normal trace zeroing methods, its overall magnitude, and a number of other mitigating factors

- Error Notice 2012.62-2
  - Workaround:
    - Data collected is not impacted. There is no need for a workaround.
    - This bug has been resolved with the release of Quiklook 2013
  - Notes:
    - This error only occurs on Keithley Quiklook systems. It occurs with all versions of Quiklook software prior to Quiklook 2013

- Configuration
  - Edit Sensor Database from Configuration Screen

| oad Valve <u>S</u> ave Valve <u>D</u> efault Valve Define <u>G</u> raph <u>C</u> hannels Edit Sensors | Heturn Heip | 0                            |                |                              |              |        |
|----------------------------------------------------------------------------------------------------|-------------|------------------------------|----------------|------------------------------|--------------|--------|
| Rimay Hame                                                                                            | 1           |                              | Secondary Name |                              |              |        |
| Description                                                                                           |             |                              |                |                              |              |        |
| Title                                                                                                 |             |                              |                |                              |              |        |
| Comment                                                                                               |             |                              |                |                              |              | -      |
|                                                                                                    |             |                              |                |                              |              | _      |
| Comment                                                                                               | ļ           |                              |                |                              |              |        |
|                                                                                                    |             | Channel As                   | ssignments     |                              |              |        |
| Ch Name                                                                                               | Units       | Туре                         | Range          | Sensitivity                  | Offset Sa    | : -ual |
|                                                                                                    | (Amps)      |                              | +-160 mVdc     | 1.00000 E+00                 |              | ×      |
| 2 Thrust                                                                                              | (Lbs)       | 4-Wire Strain Gage           |                |                              | 0.00000 E+00 | ×      |
| 3 Torque                                                                                              | (Ft-Lbs)    | 4-Wire Strain Gage           |                |                              | 0.00000 E+00 | ×      |
| 4 CST                                                                                                 | (mA)        | Differential                 | +-1.28 Vdc     | 1.00000 E+00                 | 0.00000 E+00 | ×      |
| 5 Open                                                                                                | (mA)        | Differential                 | +-1.28 Vdc     | 1.00000 E+00                 | 0.00000 E+00 | ×      |
| 6 Close                                                                                               | (mA)        | Differential                 | +-1.28 Vdc     | 1.00000 E+00                 |              | ×      |
| 7 ByPass                                                                                              |             | Differential                 | +-1.28 Vdc     | 1.00000 E+00                 |              | ×      |
| 8 SprPac                                                                                              |             | Differential                 | +-5.12 Vdc     | 1.00000 E+00                 |              | ×      |
| 9 Va                                                                                                  | (Volts)     | Single Ended                 | +-1.28 Vdc     |                              | 0.00000 E+00 | ×      |
| 10 la                                                                                                 | (Amps)      | Differential                 | +-640 mVdc     | 1.00000 E+00                 |              | *      |
| <u>11</u> Vb                                                                                          | (Volts)     | Single Ended                 | +-1.28 Vdc     |                              | 0.00000 E+00 | ×      |
| 12 lb                                                                                                 | (Amps)      | Differential                 | +-640 mVdc     | 1.00000 E+00                 |              | ×      |
| 13 Vc                                                                                                 | (Volts)     | Single Ended                 | +-1.28 Vdc     | 1.38200 E+03                 |              | ×      |
| 10  a<br>11 Vb<br>12  b<br>13 Vc<br>14  c<br>15 Spare<br>16 Spare                                     | (Amps)      | Differential                 | +-640 mVdc     | 1.00000 E+00                 |              | ^      |
| 15 Spare                                                                                              |             | Differential<br>Differential |                | 1.00000 E+00<br>1.00000 E+00 |              |        |
| 16 spare                                                                                              |             | Dirrerential                 | +-20 mv dc     | 1.00000 E+00                 | 0.00000 E+00 |        |
|                                                                                                    |             | est Type                     |                |                              |              |        |
|                                                                                                    | 0           | 🖱 8 Channels                 | 🖲 Quiklook     | œ                            | MOV          |        |
| Channe                                                                                                | IData (     | 16 Channels                  | C Sentry       | 0                            | AOV          |        |
|                                                                                                    |             |                              |                |                              |              |        |

- Configuration
  - Calculate Rotary Sensitivity Available for MOV & AOV
  - Remembers String Pot Sensitivity

| ↔ Channel Data                                          | ×                               |
|---------------------------------------------------------|---------------------------------|
|                                                         | Sensor Information              |
| Previous Channel 4 💌 Next                               | Type SPI                        |
|                                                         | Manufacturer TTS                |
| Status Primary                                          | Model 30"                       |
| Name Position                                           | Serial Number 14856             |
| Units (Deg)                                             | ← Calculate Sensitivity         |
| Description                                             | String Pot Channel              |
| Type Single Ended 💌                                     | Position                        |
| Range +-10.24 Vdc 💌                                     | String Pot Sensitivity          |
| Excitation Default                                      | 31.675 (in) V/V                 |
|                                                         | Diameter at Point of Attachment |
| Sensitivity 3226.4 (Deg) V/V                            | 1.125 (in)                      |
| Offset 0                                                | Sensitivity                     |
| 🔽 Show Over Ranging                                     | 3,226.4 (Deg) /V/V              |
| <u>C</u> lose <u>Q</u> SS <u>R</u> otary B <u>a</u> sic | Apply Sensitivity Cancel        |
|                                                         |                                 |

#### • AOV Multiple Waveforms

| AOV                           |                          | ×           |
|-------------------------------|--------------------------|-------------|
| Waveforms <u>R</u> eturn      |                          |             |
| Control Signal Wave Form      | <u>V</u> alve Properties | Channels    |
| Test Type Slow Ramp Test      | Start End                | Units<br>mA |
|                               | Ramp Time 50             | Sec.        |
|                               | Hold Time 25             | Sec.        |
|                               | PreTest 10               | Sec.        |
|                               | PostTest 10              | Sec.        |
| Waveform Title Slow Ramp Test | Customize                |             |

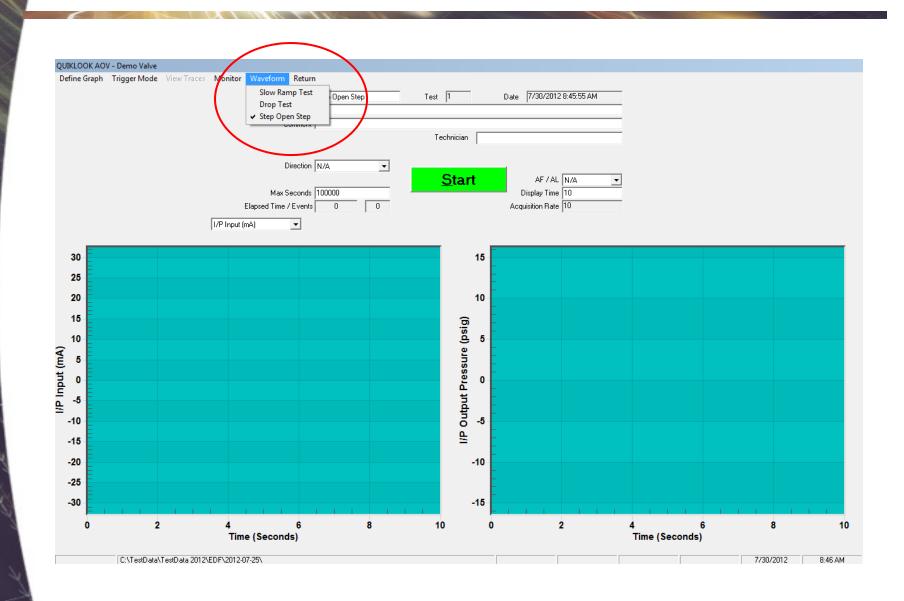

## Configuration / Analysis Add I/P Action

| Wave Form            | <u>V</u> alve Properties | Channels       |
|----------------------|--------------------------|----------------|
| Valve Configuration: | Linear 🔽                 | On / Off Valve |
| Fail Mode            | Close                    | Pilot Valve    |
| Valve Action         | Push Down To Close 💌     |                |
| Actuator Action      | Reverse Acting 💌         |                |
| Positioner Action    | Direct Acting            |                |
| I/P Action           | Reverse Acting 💌         |                |
| Actuator Type        | Single Acting            |                |
| Retracted Area       | 87 in2                   |                |
| Extended Area        | 87 in2                   |                |
| Nominal Stroke       | 1 in                     |                |
| Seat Diameter        | 0 in                     |                |

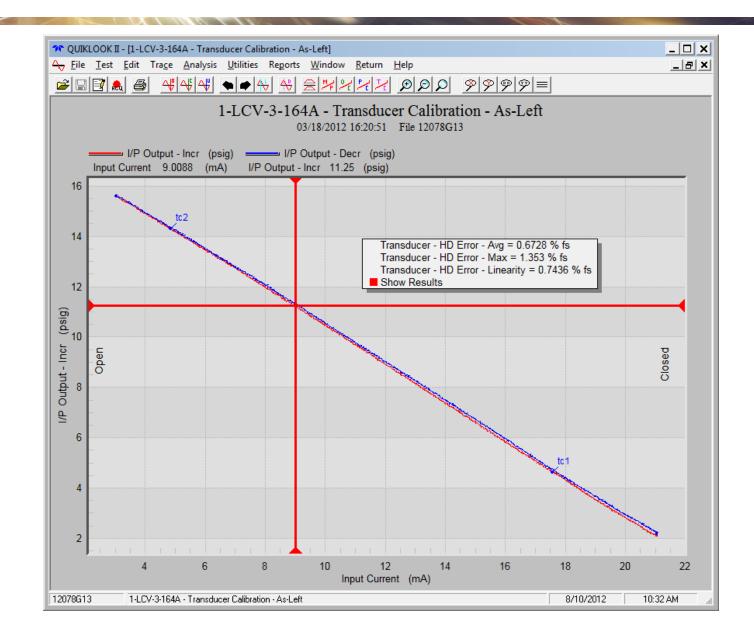

- Analysis
  - Mechanical Properties -
    - Double Acting Valves
    - Add line to show Negative Regulator Pressure

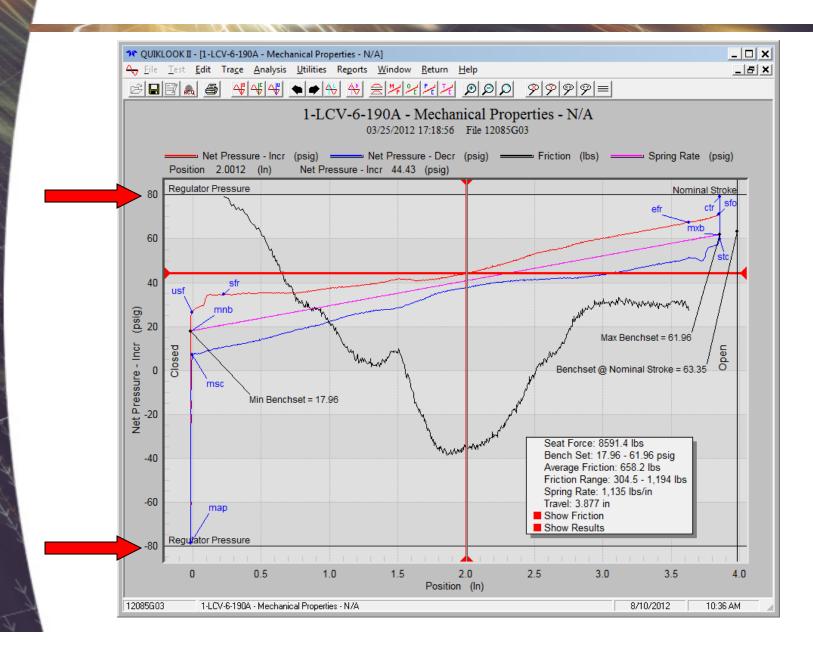

#### Analysis

- Time Plot Icon should return to previous configured time plot

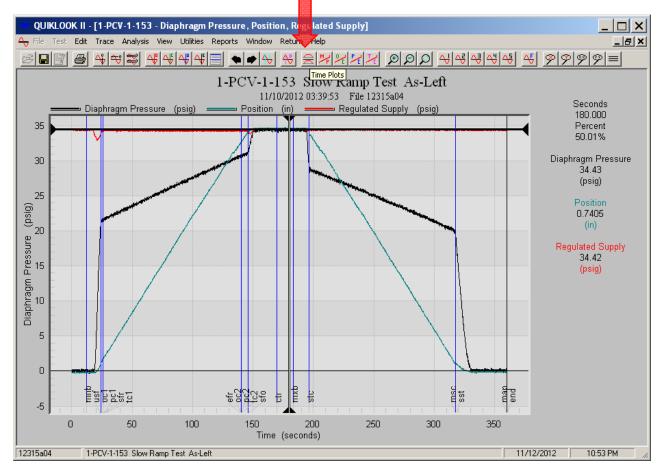

- Acquisition Monitor Screen
  - Warning if pressure channels are zeroed with a large offset.
  - Disable zero for I/P Input Channel

#### Acquisition

- Eliminated Analog Out spike on startup.
   Needs new E/I board.
- Increase capability of E/I board to drive digital positioners.

#### Test Menu

Combine test

- Combine two tests @ marker
- Combine two tests end to end
- Split test into two tests
- Crop a test saving only data between two markers
- In each case a new test file will be created leaving the original tests intact.

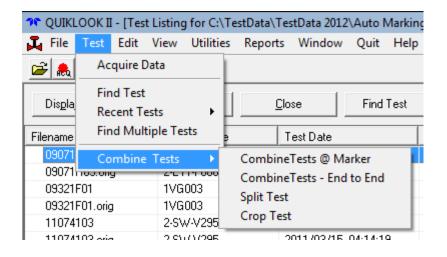

#### Replay

#### Plot between markers

| <b>?</b> © Q | UIKLOOK II - [E             | isplay Tra     | aces]                    |                  |              |                              |                   |        |                   |            |          | _ 🗆 🗙   |
|--------------|-----------------------------|----------------|--------------------------|------------------|--------------|------------------------------|-------------------|--------|-------------------|------------|----------|---------|
| A→ E         | ile <u>T</u> est <u>E</u> d | t <u>V</u> iew | <u>U</u> tilities        | Re <u>p</u> orts | <u>W</u> ind | low <u>R</u> eturn           | <u>H</u> elp      |        |                   |            |          | _ 8 ×   |
| 2            | 8 3 🔬                       | 5              |                          |                  |              |                              | _                 |        |                   |            |          |         |
| (#) - {      | Filename                    | F              | <sup>p</sup> rimary Name |                  | Test l       | Date                         |                   | Test # | Secondary Name    | Descriptio | n        | Title   |
| 🗹 (1)        | ) - 09071H03.ori            | g 2            | -E11-F068B               |                  | 2009,        | /03/12 02:35:5               | i9                | 3      | 1374762-05        | PMT FOF    | SW INSPE | QSS S/N |
| •            |                             |                |                          |                  |              |                              |                   |        |                   |            |          | Þ       |
|              | Available Chanr             | els 🔽 🤅        | Show All Cha             | annels           |              |                              |                   |        | Selected Channels | □ XY P     | lot      |         |
|              | Name                        |                | Units                    | Test #           |              | Add                          | >>                |        | Name              | Units      | Test #   | Ch #    |
|              | <b>4</b> → CTS              |                | (none)                   | 1                |              | << Re                        | move              | 1      | A→ Current        | (amps)     | 1        | 1       |
|              | <b>4</b> → Open             |                | (none)                   | 1                |              |                              |                   | -      | ← Thrust          | (lbs)      | 1        | 2       |
| New          | A→ LITES                    |                | (none)                   | 1                |              | << <u>C</u> le               | ear All           |        | A→ Torque         | (ft-lbs)   | 1        | 3       |
| <b>2</b>     | RMS-Curre                   | nt             | (amps)                   | 1                |              | C Single <u>F</u>            | Pane              |        |                   |            |          |         |
|              |                             |                |                          |                  |              | Multiple                     | Pane              |        |                   |            |          |         |
|              |                             |                |                          |                  |              | O Multiple                   | <u>. O</u> verlaj | ,      |                   |            |          |         |
|              |                             |                |                          |                  |              | <ul> <li>Multiple</li> </ul> | Windo             | vs     |                   |            |          |         |
|              |                             |                |                          |                  |              | <u>D</u> isp                 | olay              |        |                   |            |          |         |
|              |                             |                |                          |                  |              | Save Plo                     | t Setting         | s      |                   |            |          |         |
|              |                             |                |                          |                  |              | Saveo                        |                   | -      |                   |            |          |         |
| 2            |                             |                |                          |                  |              |                              |                   |        |                   |            |          |         |
| Saved        |                             |                |                          |                  |              |                              |                   |        |                   |            |          |         |
|              | •                           |                |                          |                  | ►            | Betwee                       | n Marke           | ers    |                   |            |          |         |
|              | Save Change                 | is [           | )iscard Chan             | iges             | Tes          | t Data                       |                   |        | •                 |            |          |         |
|              | 2                           | E11-F068       | B QSS S/N                | 8401 As-l        | .eft         |                              |                   |        |                   | 8/3/2012   | 1:07     | PM      |

#### • Analysis

#### Automark MOV traces

| Name | Time      | Time      | Current  | Thrust  | Torque   | CST       | Green     | Red Light | Open      | SprPack  |
|------|-----------|-----------|----------|---------|----------|-----------|-----------|-----------|-----------|----------|
|      | (Seconds) | (Percent) | (Amps)   | (Lbs)   | (Ft-Lbs) | (mA)      | (mA)      | (mA)      | (mA)      | (ln)     |
| c0   | 1.974     | 9.87%     | 0.02899  | 442.7   | 7.489    | 0.3590    | -0.00007E | -0.02728  | 0.000190  | 0.00108  |
| c1   | 1.986     | 9.93%     | 18.86    | 521.3   | 5.044    | -0.07397  | 0.000228  | -0.03593  | 0.001259  | 0.00118  |
| c4   | 2.185     | 10.93%    | 4.623    | -521.3  | -5.846   | -0.2098   | -0.000343 | -0.02846  | -0.000381 | -0.00111 |
| c6   | 2.266     | 11.33%    | 3.877    | -564.0  | -4.700   | -0.3105   | -0.000228 | 0.01854   | -0.000953 | -0.00115 |
| c5   | 8.286     | 41.43%    | 0.3815   | -478.7  | -4.738   | 0.1225    | 0.1606    | -0.05505  | 0.000839; | -0.00118 |
| c11  | 8.402     | 42.01%    | 1.497    | -521.3  | -4.681   | 0.07637   | 0.1187    | -0.05817  | 0.000534  | -0.00122 |
| c14  | 8.863     | 44.32%    | 6.657    | -9,637  | -98.54   | -0.2989   | -0.2549   | -0.01259  | -0.000572 | -0.01243 |
| c8   | 8.865     | 44.33%    | 6.587    | -9,627  | -99.27   | 0.02235   | -0.1992   | -0.01041  | 0.000572; | -0.01290 |
| c15  | 8.887     | 44.44%    | -3.117   | -9,756  | -104.3   | 0.002480  | 0.2598    | -0.001106 | -0.000038 | -0.01773 |
| 116  | 8.974     | 44.87%    | -0.03204 | -11,332 | -115.0   | -0.000038 | 0.09743   | -0.00007E | 0.0001521 | -0.02425 |
| c16  | 8.985     | 44.93%    | -0.05951 | -11,483 | -113.0   | 0.0000001 | 0.1190    | -0.000038 | 0.000076: | -0.02450 |
| c17  | 10.576    | 52.88%    | 0.01373  | -11,252 | -102.2   | -0.000038 | -0.1199   | -0.000038 | 0.0000001 | -0.02414 |
| o0   | 12.168    | 60.84%    | -0.01831 | -11,197 | -101.4   | 0.2536    | 0.1944    | -0.00007E | 0.01888   | -0.02425 |
| o1   | 12.189    | 60.95%    | -30.70   | -11,130 | -38.97   | 0.3097    | 0.1296    | -0.000267 | 0.01011   | -0.02414 |
| o11  | 12.283    | 61.42%    | 2.887    | -8,182  | -13.70   | 0.02987   | 0.1018    | -0.000114 | 0.006409  | -0.02378 |
| o9   | 12.854    | 64.27%    | -5.038   | 5,394   | 55.67    | 0.4104    | 0.2642    | -0.000801 | 0.01083   | 0.00172  |
| o13  | 12.997    | 64.99%    | 4.932    | 614.8   | 9.285    | -0.2872   | -0.1403   | -0.02495  | -0.01553  | 0.00111  |
| o12  | 15.909    | 79.55%    | 1.718    | 516.4   | 8.406    | -0.2972   | -0.2522   | 0.04261   | -0.1767   | 0.00108  |
| o14  | 18.801    | 94.01%    | -3.896   | 565.6   | 9.189    | 0.4096    | 0.2633    | -0.01225  | 0.3922    | 0.00118  |
| o15  | 18.891    | 94.46%    | 1.711    | 573.8   | 8.444    | -0.3122   | -0.2734   | 0.03708   | -0.09068  | 0.00129  |
| o17  | 18.901    | 94.51%    | -3.976   | 613.2   | 9.094    | -0.01431  | 0.01228   | -0.01163  | 0.002022  | 0.00108  |
| end  | 19.999    | 100.00%   | 0.003052 | 477.1   | 7.011    | -0.000076 | 0.0000001 | -0.04131  | 0.0000001 | 0.00115  |
| •    |           |           |          |         |          |           |           |           |           |          |
| ·    |           |           |          |         |          |           |           |           |           |          |

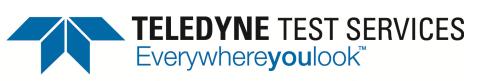

Valve Diagnostic Testing and Maintenance

# QUIKLOOK II SOFTWARE

## MOV AUTO MARKING DEMONSTRATION

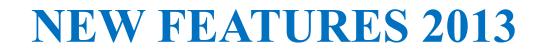

Thank you

**USER FEEDBACK?** 

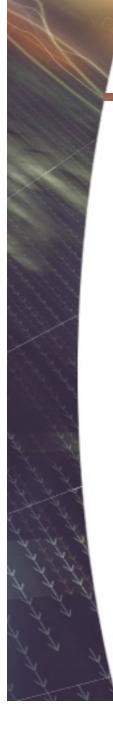